# **ATENCÃO**

Por favor, leia o aviso abaixo antes de jogar seu vídeo game ou antes de permitir que seus filhos comecem a jogar.

Existe um tipo raro de epilepsia, denominado fotossensível, que pode ser estimulado por variações luminosas intermitentes, alteração de luz da tela de televisão, computador, luz estroboscopica ou raios do sol passando atraves de folhas e galhos de árvores. A epilepsia é uma doença que podc ou não estar manifestada. Por isso, para minimizar qualquer risco, pedimos que tome as precauções abaixo:

# Antes de User.

- Se você ou alguém de sua família já teve algum tipo de epilepsia ou perda de sentidos quando exposto a variações luminosas, consulte seu médico antes de jogar.
- Sente-se no mmimo <sup>a</sup> 2,5 metros da tela da televisao.
- Se voc6 estiver cansado ou tiver dorniido pouco, descanse e so volte a jogar quando estiver completamente recuperado.
- Tenha certeza de que o quarto em que voce estii jogando e bem iluminado.
- Utilize a menor tela de televisão possível para jogar (de preferência 14 polegadas).

# Durante o Jogo:

- Descanse pelo menos 10 minutos por hora quando você estiver jogando video game.
- Os pais devem supervisionar os filhos no uso do video game. Se vocS ou seus filhos sentirem alguns sintomas como vertigem, visão alterada, contrações nos músculos ou olhos, perda de consciência, desorientação, qualquer movimento involuntário ou convulsões, pare de jogar imediatamente e consulte seu médico.

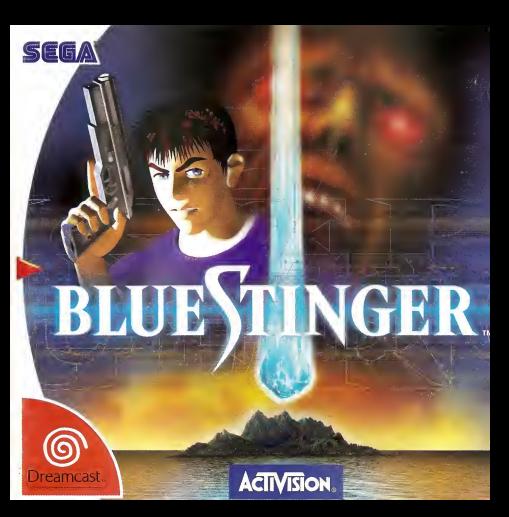

É necessário um VMU (Unidade de Memória Virtual) para que os dados deste jogo sejam salvos. Cada jogo salvo necessita de 4 blocos de memória.

**CONTRACTOR** 

inotce

#### **ILHA DINOSSAULO**

Milhões de anos atrás um meteoro gigante se espatifou na peninsula de Yura dando margem a uma destruição no ecossistema da Terra e actividade to inverno nuclear que levou os dinossauros à extinção. No ann 2000, após 65 milhões de anos, um terremoto intenso atinge o México, enviando endas de choque por toda a região.

Das profundezas do oceano, perto da Penínsuia de Yucatán, emerge uma ilha desconhecida, com o que parece ser uma cratera causada pelo impacto do meteoro. Oficiais dos governos americano e mexicano chamam esta nova massa de terra de Ilha Dinossauro e despecham para a liha uma força tarefa para **investigan** 

Pesquisas confidenciais são desenvolvidas por 17 anos, enquanto uma cidade e construída e uma grande corporação biofecnológica, conhecida como Kimra domina a economia da ilha

Eliot Ballade, um membro de elite da E5RE (Resgate <sup>e</sup> Evacuagao de Emergência do Oceano), está passando férias em um barco no litoral da llha OInossauro quando um meteoro pequeno cai do céu, colocando a ilha sob uma misteriosa cúpula de energia. A cupula se expande externamente, movendo-se ruidosamente com uma velocidade impressionante em direção à posição de Eliot. Imediatamente, seguindo <sup>a</sup> cupula de energia, um bando de pássaros horriveis se lança em direção do barco, fazendo com que Eliot se jogue ao mar.

Horas mais tarde, Eliot desperta na costa da Ilha Dinossauro e inicia uma investigação que irá mudar sua vida para sempre.

# controles po jogo

Blue Stinger é um jogo para jogador único. Antes de ligar a energia do Dreamcast, por Favor, certiFique-se de que seu Dreamcast Controller esteja inserido na porta A do seu Dreamcast. Durante o jogo, voce podera jogar como sendo Eliot ou Dogs. Alguns controles possuem desempenhos ligeiramente diferentes, dependendo do personagem pelo qual voce estara joqando. ^ /\tira com <sup>a</sup> arma selecionada na ocasi

; Move personagem para esquerda, direita, para trás, para frente.

Exibe o Terminal de -Acesso Portatil.

vmi

*FRANCISCO PRODUCTO DE LA CASA EN EN* 

Aproxima aimagem do mapa. Atira com a arma selecionada.

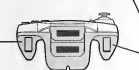

日本 下尾

Soca/chuta/gira arma de mão. Pressiona: repetidamente para movimentos combinados.

Botão de Cancelamento. Faz com que Eliot nade quando estiver na áqua. Aceita opcão/ Inspeciona objeto.

Permite que o personagem suba em u degrau/obstácuio.

AFasta imagem do mapa. Controle da camera manual.

Atenção: Para retornar à tela principal, em qualquer ponto durante o jogo, pressione e segure simultaneamente os botões A, B, X, Y e Start (Iniciar). Tal ação irá reiniciar o jogo suavemente e irá exibir a Tela Principal.

Nunca toque o Controle Analogico ou os Botoes L/R, enquanto estiver ligando o seu Dreamcast. Ao efetuar tal ação, você poderá interromper o procedimento de inicialização do controle <sup>e</sup> Ira ocasionar um mau Funcionamento.

# controle pe Movimento

ESER

Ao pressionar <sup>o</sup> Controle Analogico em qualquer direção específica, você irá fazer com que seu personagem se movimente na controles de Velocidade diregao pressionada. A velocidade de movimento de seu personagem ira depender da intensidade com que voce ira pressionar <sup>o</sup> Controie Anaidgico. Tambem <sup>e</sup> possível mover seu personagem com os<br>botões direcionais.

botoes direcionais.<br>Alguns objetos poderão ser "empurrados" alla ao se movimentar contra os mesmos.

# interaqinDO

A ação de pressionar o botão A irá permitir que você interaja com um objeto diante de voce. <sup>E</sup> uma boa ideia pressionar <sup>o</sup> Botao A quando se deparar com aigum objeto com o quai voce pense ser capaz de interagir ou manipuiar. 0 modo pelo goal voce interage com um objeto irá variar, dependendo do tipo de objeto. 0 botao A ira permitir recoiher itens, utiiizar itens, abrir portas, operar paineis de controie, montar degraus, subir escadas, e desempenhar várias outras acões.

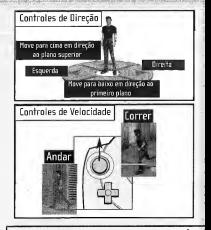

# TerminaL pe Acesso portáti

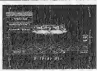

Ao pressionar o botao Start, voce ira ativar sua teia de terminal de acesso

portátil. A ação de pressionar o botão Start enquanto estiver na teia de terminal irá fazer com que você retorne ao jogo.

Atenção; Blue Stinger não é compatível com nenhum outro tipo de controle. 0 Funcionamento com controies incompativeis nio e garantido.

controlando eliot Eliot podera utilizartanto armas de curto aicance quanto de longo alcance.

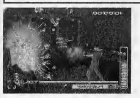

e - uuando a arma estiver vazia,<br>e - pressione o gatilho direito para I recarregar. Enquanto voce estiver Botao R utilize 0 gatilho direito para atirar com a sua arma de longo alcance que estiver selecionada na momento. Quando a arma estiver vazia, apontando para a direção geral de um inimigo, a arma ira mirar automaticamente para voce.

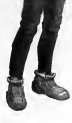

# Nananno

Botão B<br>Se você pressionar o botão B enquanto estiver na **prezidente** água, Eliot irá começar a nadar. Utilize o Controle Analógico para controlar a direção na qual Eliot irá nadar. Quando Eliot comegara ficarsem ar, pressione o botao B sozinho (sem o controle analogico), para que ele nade para a superficie.

# ATAque de Longo ALcance **ALCAN ATAque de curro ALcance**

 $F = F + F$ 

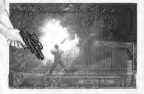

#### Botao X

Pressione o botão X para utilizar sua arma de alcance curto que estiver selecionada na ocasiao. 5e não possuir uma arma de alcance curto, Eliot irá utilizar os punhos. Eada arma possui uma variedade de ataques diferentes, que são controlados pelo botão X.

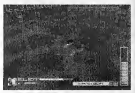

controlanoo pogs Ao contrario de Eliot, Dogs pode lidar apenas com uma arma por vez. Ele compensa esta deficiencia com seus excelentes dotes defensivos.

# ATaque

**BISTER** 

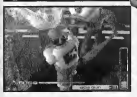

## Botao R

Pressione o gatilho direito para utilizar sua arma. Se Dogs não tiverainda adquirido nenhuma arma, ele não poderá atacar. Existem dois tipos de armas disponiveis, de curto e de longo alcance.

# panos extra

Alguns personagens inimigos sofrem mais danos de algumas armas do que de outras. Se qualquer inimigo estiver sofrendo danos extras, ele irá ficar piscando em vermelho quando foratingido. Lembre-se da arma que você estiver utilizando poderá ser útil na próxima vez que voce se deparar com <sup>o</sup> mesmo tipo de inimigo.

# peresa

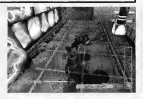

#### Botao X

Pressione o botão X para se defender contra ataques inimigos. Pique atento pois sua defesa nao e perfeita. Em alguns casos, apesar da mesma, voce ira soFrer danos quando algum ataque for desferido contra si. Também existirão vezes em que seus movimentos defensivos não irão ajudá-lo em nada.

7

# iniciando um jogo establece e  $\mathbf{E}\mathbf{S}\mathbf{E}\mathbf{R}_{2}$

# Menu principaL

Pressione o Botao Start, a partir da tela da titulo, para ativar <sup>o</sup> Menu Principal. Utilize os botões direcionais para cima e para baixo para rolar atraves dos itens do menu e, a seguir pressione o botao A ou o botao Start para continuar.

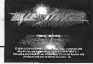

# NOVO joqo

Escolha esta opção se quiser começar o jogo desde seu ponto inicial. Quando você começar o jogo pela primeira vez, so podera jogar como sendo o personagem Eliot. Assim que avangarate passarum determinado ponto, voce podera trocar livremente entre os<br>avançar até passar um determinado ponto, vocé poderá trocar l personagens, jogando como Eliot ou como Dogs.

# carreqanoo urn jogo

A opção de Carregar um Jogo permite que você comece jogando a partir de urn ponto previamente salvo no jogo. Selecione o dispositivo que contenha a placa de Unidade de Memdria Virtual que voce ira querer utilizar e entao pressione o botao A. A seguir, selecione qual o arquivo com o qual você irá querer começar jogar pressione o botao A. Pressione o botao A novamente, para contirmar.

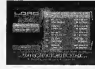

# opgoes

 $\mathbf{a}$ 

0 Menu de Docões permite que você modifique as configurações do jogo. Utilize os botões direcionais para cima epara baixo para selecionar qual item voce ira querer moditicar. Você poderá circular entre as configurações para um item ressaltado com os botões direcionais esquerdo <sup>e</sup> direito. Para retornar ao menu Principal, selecione Exit (Sair) ou pressione o botao Start.

> Dificuldade - selecione o nível de dificuldade com o qual você irá querer jogar. Sam - Escolha entre saida de audio mono ou estereo.

# objetivo do jogo

# sua MISSão

**ESCAPER** 

Sua tareta è solucionar o mistèrio da Ilha Uinossauro. Utilize as diterentes qualidades de<br>Eliot e de Dogs em seu benefício ao avançar, resolvendo quebra-cabeças ao ir adiante. Lada<br>missão complementar que você solucionar da llba Dinossauro.

#### UTILIZANDO O TEMINAL DE ACESSO DOMÁTIL

De vez em quando, Janine King irá enviar mensagens através de seu terminal de acesso portatil de regulamentos da E5ER. Quando chegar uma mensagem, pressione o botao Start para recebe-la.

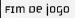

Cada vez que um monstro conseguir lhe causar algum dano, você irá perder pontos de satide. 5e a saude tanto do Dogs quanto do Eliot cair para zero, o jogo irá terminar e você irá retornar à tela do título.

#### MISSÕPS COMPLEMENTARES

Ao progredir através de sua missão, você poderá encontrar certas situações em que terá a oportunidade de salvar alguém ou desempenhar alguma outra tarefa. Se for bem sucedido(a), você poderá ser recompensado(a) com uma nova arma ou novo item. No entanto, o jogo ira continuar mesmo se voce nao completar com sucesso <sup>a</sup> missao complementar. As missoes complementares nao tern repercussao quanto ao sucesso de sua missao global.

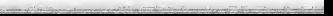

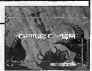

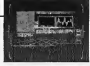

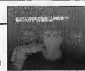

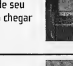

# A Tela DO 10GO

# INDICADORES BÁSICOS DE STATUS

Esta é a tela básica do jogo Blue Stinger. Nos cenários em corte, as barras de status irão desaparecer e seu personagem será controlado pelo computador.

コミニットコン

# to de Arma ourras Informações

 $10$ 

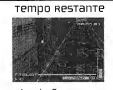

**Burante missões** complementares que incornarem um limite de temno, o limite de temno remanescente para completar a missão será exibido canto direito superior da tela.

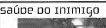

Municão Disponível

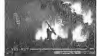

Alguns dos personagens inimigos mais poderosos irão enfrentá-lo[la] com sua própria barra de saúde, exposta no topo da tela.

# Barras secunoárias pe status

Além de sua barra de status de saúde, várias outras barras de status irão aparecer durante o ingo. Você poderá saber a que se refere a barra de status secundária ao observar o ícone no canto interior esquerdo da tela.

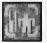

**Selling for 1980** 

# Temperarura corpo

Quando voce entrar em alguma localidade muito quente ou muito fria, uma barra de temperatura irá aparecer. Você podera lidar com temperaturas extremas durante apenas um curto período de tempo, antes de começar a perder

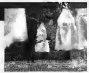

pontos de saúde. Se permanecer por tempo demais em um ambiente extremo .<br>– como o exibido em sua barra de temperatura – você irá perder saúde constantemente ate voltara uma area com temperaturas normals.

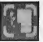

# Meotoor De puLmão

0 medidor de pulmao mede quanto ar ainda existe em seus pulmdes. Ele aparecera quando voce nadar debaixo da superfície. Se ficar sem ar debaixo da superfície, você ira perder saude muito rapidamente. Volte a superticie para recuperar seu tolego.

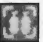

# Máscara pe oxigênio

Se você tiver adquirido uma máscara de oxigênio, seu personagem irá utilizá-la automaticamente, sempre que entrar em um ambiente sem oxigênio. A barra de status da mascara de oxigenio exibe quanto oxigenio a mascara terá na ocasião. Quando a máscara ficar sem oxigênio, você não .podená mais utilizá-la até que seia recarregada.

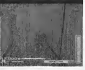

# uTiLizanoo TerminaL oe Acesso portátil

## A Tela do Terminal

Cada membro da equips E5ER carrega conaigo um terminal de acesso portátil. Seu terminal irá permitir que você selecione vários itens e armas, bem como permitirá que você mude de personagens, Pressione o botão Start para acessar o terminal. A partir do menu principal do terminal, selecione um sub-menu, <sup>a</sup>seguir pressione o botao A. Você poderá voltar para o menu anterior ao pressionar o botão B, ou

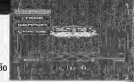

EFFER

selecionando Back (voltar). A ação de pressionar o botão Start quando estiver na janela do terminal ira fazer com que retorne diretamente ao jogo.

# **MAPA**

D terminal possui uma caracteristica automatica de mapeamento, que voce poderá utilizar para descobrir onde está e por onde tem andado. Quiosques interativos de informação, localizados através da ilha, irão lhe fornecer mapas da regiao adjacente descarregaveis gratuitamente.

Utilize as setas direcionais para cima epara baixo para selecionar qual regiao da ilha voce ira querer ver, <sup>a</sup> seguir pressione <sup>o</sup> botao A para acessar aquela regiao do mapa. Se quiser ver uma imagem aproximada de uma área em particular, ressalte a área, a seguir pressione o botão A. Nas imagens aproximadas, as areas que voce ja tiver explorado serao exibidas em verde e as areas inexploradas serão exibidas em azul. A área em que você estiver será exibida em vermelho.

Sing Profession in control statement

# **ITENS**

**Contract of the Contract of Contract of the Contract of Contract of the Contract of the Contract of the Contract of the Contract of the Contract of the Contract of the Contract of the Contract of the Contract of the Contr** 

Voce podera controlar seu estoque de itens a partir do menu de itens. Selecione Food (Alimentos) ou Other (Dutros), a seguir selecione <sup>o</sup>item em particular com o qual você irá querer trabalhar. Itens de alimentação são itens que restabelecem e/ou melhoram sua saúde. Qutros itens são aqueles que aparecem no jogo em certos momentos. Você poderá ver uma explicação de qualquer item em seu estoque escolhendo o

**PERSONAL PROPERTY** 

imilatem e selecionando Info (Informações).

# E5 ER

# ARMAS

D menu de armas permite que voce selecione uma nova arma para cada personagem. Primeiro, escolha o personagem cuja arma voce ira querer mudar, a seguir escolha a arma que voce ira querer utilizar. 5e precisar de maiores informações sobre uma arma em particular, selecione Info.

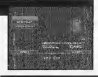

curto alcance/longo alcancE

# Mudando entre Armas de Curto e Longo Alcance

Eliot é capaz de se armar tanto com armas de curto quanto de longo alcance. Dogs poderá usar apenas um tipo de arma por vez.

Para intercambiara lista de armas entre armas de curto alcance e de longo alcance, selecione o leone Longo ou Curto, no lado interior da maodireita da tela, e pressione o botao A.

# MUDAR PER5DNAGEN5

Voce podera mudar entre Eliot <sup>e</sup> Dogs, ao escolher <sup>o</sup> personagem com o qual irá querer jogar utilizando os botões direcionais direitos e esquerdo e, a seguir pressionando o botao A.

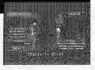

# Eliot vs Dogs

Ao selecionar com qual personagem jogar para um segmento particular do jogo, não esqueça que Eliot e Dogs possuem babilidades muito diterentes:

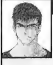

#### Eliot • Pode nadar.

- E rapido e agil.
- Pode levar armas de curto e longo alcance ao mesmo tempo.

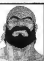

- Pode utilizar armas mais poderosas.
- ' Pode se defender de contra ataques.
- ' Possui uma constitui;ao mais forte.

# Maquinas oe venoa

# ninuotro

Alguns dos inimigos contra goal voce lutara estarao carreqando dinheiro. 5e derrota-los, o dinheiro deles se espalhara e voce podera pega-lo. D dinheiro que voce adquirir em combate sera Colorado noma conta conjunta que tanto Eliot quanto Dogs participam.

# comprango Armas e ITens

Você poderá utilizar seu dinheiro para comprar itens que Forne^am alimentos, armas letais e outros itens, nas maquinas de vendas localizadas na llha Dinossauro.

Para se utilizar de uma máquina de vendas, coloque-se diante da mesma <sup>e</sup> pressione <sup>o</sup> botao A. Escolha <sup>o</sup> item que você irá querer comprar com os botões direcionais direito e esquerdo. 5e possuir dinheiro suFiciente, voce podera comprar oitem ressaltado, pressionando o botao A. Para voitar a tela do jogo pressione obotao B,ou selecione Exit.

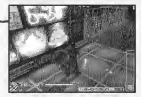

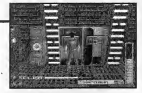

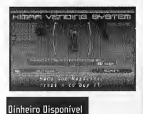

# saLvanpo o jogo

# Estações pe Memória

ESER

Em varias localidades da llha Dinossauro voce ira encontrar máquinas onde irá poder salvar a sua posição e situação no momento . Para salvar seu jogo, coloque-se diante de uma Estagao de Memoria e pressione o botao A. Tal agio ira acessar o menu de Salvar Jogo. Vocë podera salvar jogos sempre que quiser, embora apenas seis jogos poderão ser salvos em qualquer uma das VMU.

# Menu oe salvar jogos

Selecione o dispositivo que contenha a VMU que você irá querer utilizar, <sup>a</sup> seguir pressione o botao A. Entao, selecione o numero do arquivo que voce ira querer salvar e pressione o botao A. Pressione 0 botao A novamente, para contirmar sua escolha.

# utiLizanoo cartões oe Memória

Arquivos de jogos poderao ser salvos na VMU ou no Dispositivo de Expansao <sup>1</sup> ou 2.Cada arquivo de jogo salvo exige quatro blocos de espago de placa de memoria. Ate seis jogos poderao ser salvos em qualquer VMU. Enquanto estiver salvando urn arquivo de jogo,

nunca desligue a energia do Dreamcast, nem retire a placa de memoria ou desconecte ocontrole.

\* Por Favor, insira <sup>o</sup> Puru Puru Pack no soquete de expansao 2.

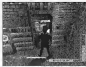

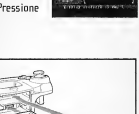

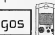

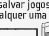

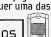

# ELenco de personagens

# ELIOT BALLADE

O personagem principal de Blue Stinger. Faz parte do Batalhão [730 de ESER, uma organização reservista especializada em resgates de desastres maritimos. Um rapaz de 28 anos. sangue quente, que adora seu trabalho irá aiudar qualquer um comproblemas.

**And and Single-Services** 

# pogs sower

Um antigo especialista em armamento pesado, que participou da primeira investigação da Ilha Dinossauro. Hoje em dia, com 43 anos, Dogs opera um serviço de balsa entre o confinente ilhã. Detalhes específicos de seu passado permanecem um mistério.

# Janine king

Uma gênio de 24 anos que é funcionária da divisão da Ilha Dinossauro da Kimra-Tech Security. Se formou no MIT (Massachussets Institute oF Technology Instituto deTecnologia de Massachussets), com um diploma de mestrado, aos 16 anos. Lima obra prima quanto a tecnologia computadorizada, Janine ^\_l\_possui um extensivo conhecimento ®®"®do5 sistemas de computagao da ilha.

## NepHiLim

Um entidade misteriosa, semelhante a um anjo, que aparece de vez em quando para Eliot, durante sua investigação da ilha. Nephilim segue Eliot e o observa, mas suas intenções permanecem nebulosas. Nephilim emite uma luz azul brilhante que ilumina o ambiente ao seu redor.

# $Armas$

# RIFLes

A Metralhadora Masson M7700 atira tres disparos por vez.

# Lançapor pe Misseis

Este poderoso lancador de missels carrega ate tres misseis de 120 mm por vez. É muito pesado para que Eliot o carregue.

# MacHaoo

Este machado de emergência padrão Foi projetado para salvar vidas durante emergências, e não para ser utilizado como uma arma

> Um arco comum, de um só tiro com uma mira embutida

Besta

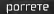

Esta arma exclusiva de Dogs não é nada mais do que um porrete grande. Esta arma<br>letal é tao pesada e desajeitada que voce tera dificuldade para tocar sua vitima.

 $1.111$ 

# **ITENS**

# Hamburgers e Hot Dogs

Estes itens de alimentagao irão restabelecer vários pantos de saúde.

#### gatty

Este é um brinquedo empalbado enorme, baseado no proqrama de TV adorado pelas criangas "Grumpy Gaily <sup>e</sup> Weepy Gary"

 $\frac{1}{2}$ 

# prato de sife

Este banquete saboroso irá alavancar seu limite de energia,

# **DOCKSIN**

Docksin e uma das novas drogas milagrosas do século 21

m

# suporte ao cliente

# suporte on Line

cdsuporte@tectoy.com.br

Central de Atendimento ao Consumidor (1 1) 3661-3334 Hot Line - Dicas 34 Horas (1 1) 3661-2606

# **CCPDITS**

#### **ACTIVISION**

PRODUTOR **HIZA HAYASHI** 

PRODUTORA ASSOCIADA TADAYUKI HORIE

CONSULTOR TÉCNICO T. COLIN MACK

VICE PRESIDENTE SÉNIDR **BULL SWARTZ** 

**GERENTE DE AQUISIÇÕES TAXEMICA ARE** 

EXECUTIVO DE AQUISIÇÕES **DAVID GRUNS** 

ANALISTA DE AQUISIÇÕES **EYAN KAMEMOTO** 

**GERENTE DE CO** HARILFNA HORINI

RESPOSÁVEL PELO CO SAM NOURIANI

#### TESTADORES DE CO

PETER MURAVEZ RON WEIREL ADAM HARTSFIELD MATT MORTON ANGELO FEOERIZO

TRADUCÃO DE MANUAL **CLÁVID EFODEIDA** IDÃO H. ZACHELLO

**OFSENHO OF HANUAL** FÉRIO MARTINELLI IDÃO H. ZACHELLO

VICE PRESIDENTE EXECUTIVO DOS **ESTÚDIOS MUNOJAIS** MITEH LASKY

VICE PRESIDENTE COMERCIAL E **IIIBÍNICO GEORGE ROSE** 

**GERENTE COMERCIAL E JURÍDICO HIFHAFI HAND** 

AGRADECIMENTOS ESPECIAIS DE CO-NATURE THEUZILLOT **IIM SUMMERS** FRIC ZALA TANYA LANGSTON **IASON WONG** ANGELO FEDERIZO **GARY ROUDLE IFRMAINE CLARKE** 

**SEGA ENTERPRISES** 

SHOLCHIRO IRIMAURI HISASHI SUZUKI SHUII UTSUMI HIROKAZU KOUMA HISAKI NIMIYA YUKUKE YOKUUDA MASAAKI KAWAMURA YUMIKO MIYAUDU TOMOAKLOGAMA HIDEKI YOHKAIFHIYA HJROSHI MATSHI SHOURT SATO TAKAYUKI SUZUKI AKIRA TERASAWA

**FLIMAX GRAPHIES** 

PRODUTOR SHINYA NISHIGAKI

PROJETO OF CRIATURAS ROBERT SHORT

STORYROARD PETE VON SHOLLY

**DIRETOR** AYUMU KOUMA

OIRECTOR ASSINTENTE FUI DHKOSHI

PROGRAMADOR PRINCIPAL KAZUAKI YRKRZAMA

**OIRETOR OF ARTE** RYDSUKE MURAKAMI

PROJETISTA PRINCIPAL ATSUSHI YAMAMOTO.

HISTÓRIA MASAKI SEGAVIL CHINYA NICHICAYI

PROJETOS DE PERSONAGENS **MASAKI SEGAWA** 

CENÁBIO E OIÁI OGO OO IOGO. SHINYA NISHIGAKI

COMPOSITOR OF MÚSICA TOSHIHIKD SAHASHI

PROJETISTA DE SOM YUKINDRI KIKUCHI JELECTRO ZOOT

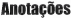

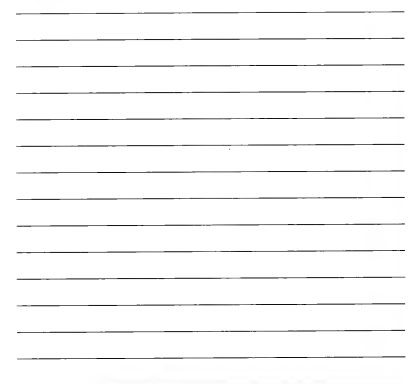

# **TECTO**

### CERTIFICADO DE GARANTIA

Este produto é escantido contra defeitos de fabricação pelo prazo de 1 (um) são, contados a partir de sua compra. Este período de garantia é composto de:

A - 90 (noventa) dias de acordo com o código de defesa do consumidor.

B - 275 (duzentos e setenta e cinco) dias de garantia adicional oferecida ao consumidor.

Em caso de defeito, diriia-se a um posto de Assistência Técnica Autorizada da TEC TOY munido deste certificado e da nota fiscal comprobatória da compra, para obter os serviços de reparos gratuitos e a reposição de peças, cobertos por esta garantia.

A presente garantia, contudo, não cobre defeitos originados por uso e/ou instalação em desacordo. com as informações contidas no manual de instruções, uso não doméstico e tentativa de violação do produto, consertos por pessoas não autorizadas, serviços de instalação ou ajustes, fretes de envio e/on retorno a uma Assistência Técnica Autorizada da TEC TOY, danos por acidentes ou maus tratos tais como: queda, batida, descarga elétrica atmosférica, ligação em rodo elétrica imorónria ou sujeita a variações excessivas.

Em caso de troca do produto, o prazo válido de garantis continua sendo o do primeiro aparelho, de acordo com a nota fiscal de compra pelo primeiro proprietário.

Não estão cobertos pela guruntia adicional, cabos de força e de conexões tais como: cabos de joystick, cabos de cunexão a TV's e videocassetes, cabos de conexão a outros acessórios e periféricos

Estão incluídas na garantia, peças (e respectiva mão de obra) que por sua natureza desgastam-se com o uso, desde que o desgaste impeca o funcionamento do produto.

#### TEC TOY INDÚSTRIA E COMÉRCIO LTDA.

Av. Dr. Adolfo Pinto, 109 - 3° andar - Ci. 3 São Paulo - SP - CEP 01156-050 - Indústria Brasileira

### CENTRAL DE ATENDIMENTO AO CONSUMIDOR

Av Dr. Adolfo Pinto, 109 - Perdizes São Paulo - SP - CEP 01156-050 - Tel. (11) 3661-3334

cdsuporte@tectoy.com.br

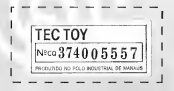

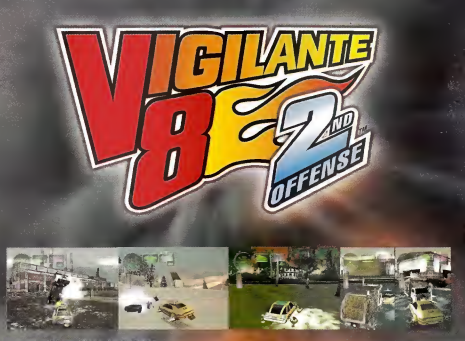

Activisto, Inc. P.O. Box 67713, Los Angales. CA 90067.

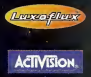

Activision, Inc. Activision é uma marca registrada e Vigilante 8: 2nd Offense é uma marca de Activision, Inc. ©1998, 1999 Activision, Inc. Luxoflux é uma marca de Luxoflux Corp. Todos os. direitos reservados. Blue Stinger e marca registrada de Sega Enterprises, Ltd. © <sup>1</sup> 999 Sega Enterprises. Este jogo e licehsiado para uso exclusive no Dreamcast. Todos os direitos reservados. Todos os demais nomes e marcas sao de propriedade de seus respectivos dorios.

Sega e registrada no US Patent and Trademark Office. Dreamcast e o logo Dreamcast sao marcas de SEGA. Todos os direitos reservados. Programado no Japao. Distribuido por Tec Toy.

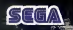